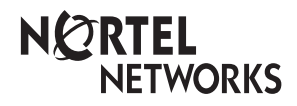

**Enterprise Edge M7324N User Card**

© 2000 Nortel Networks

P0908520 Issue 02

## Your Enterprise Edge M7324N Telephone

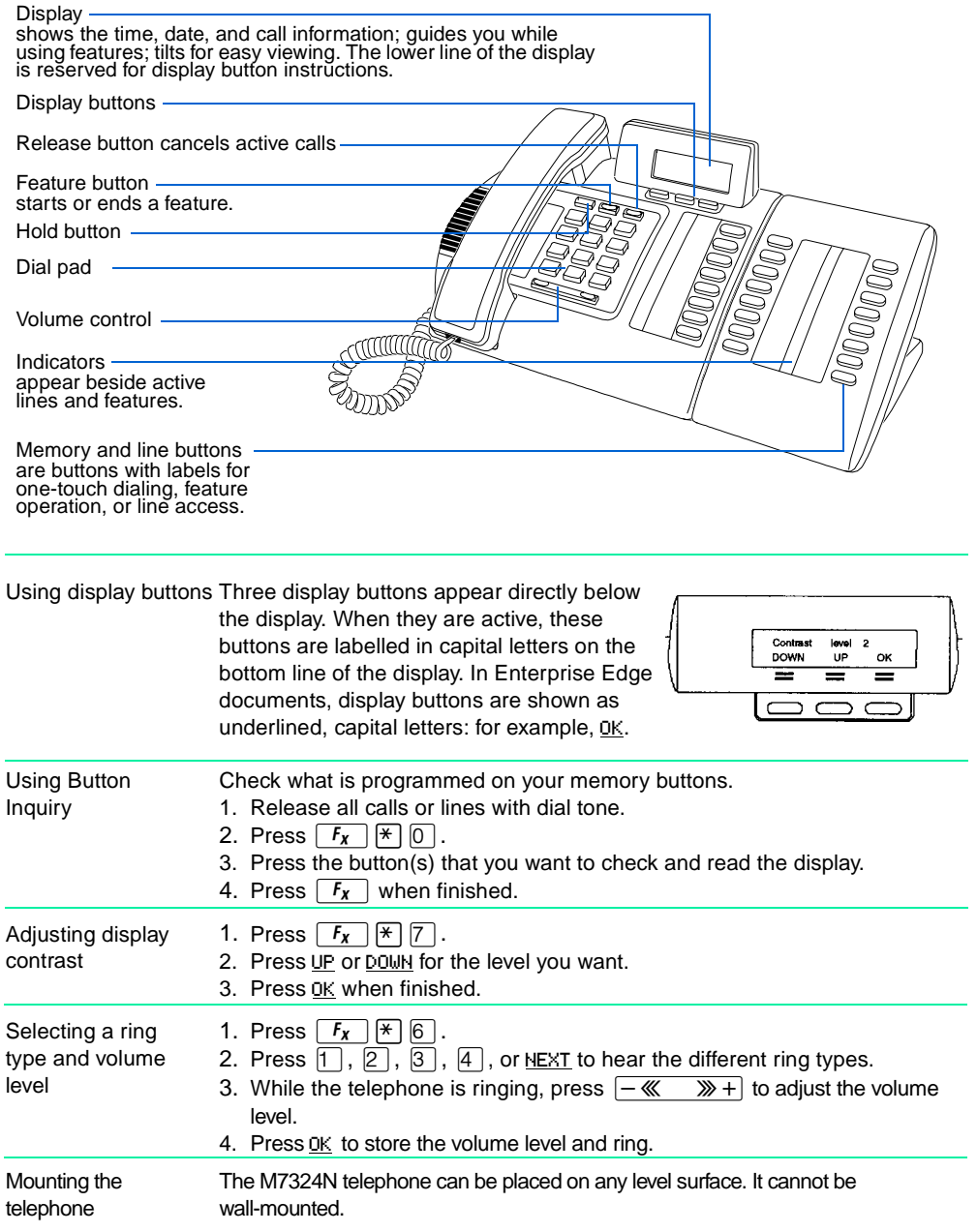

## Making and answering calls

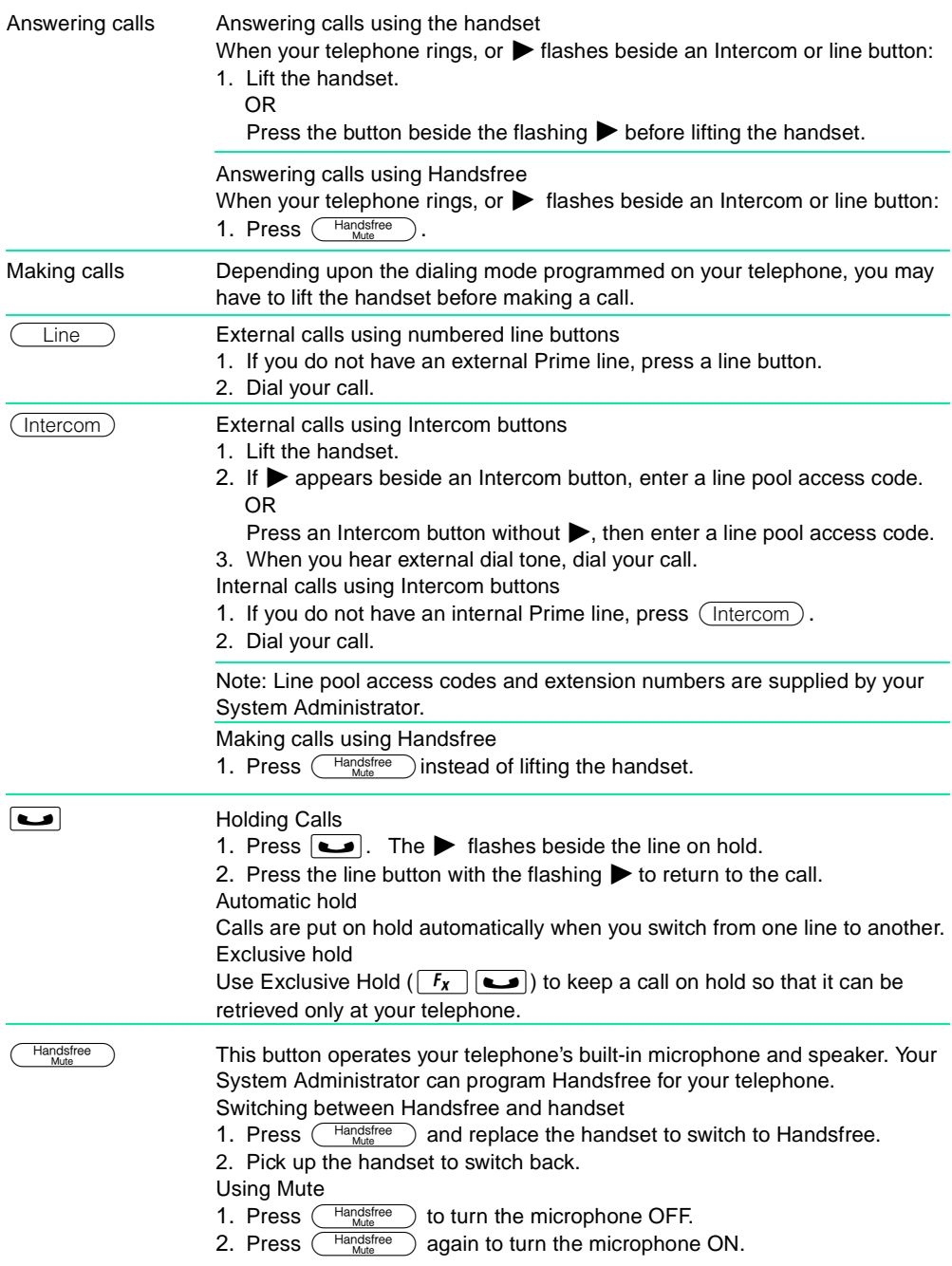

### Programming memory buttons

# About memory

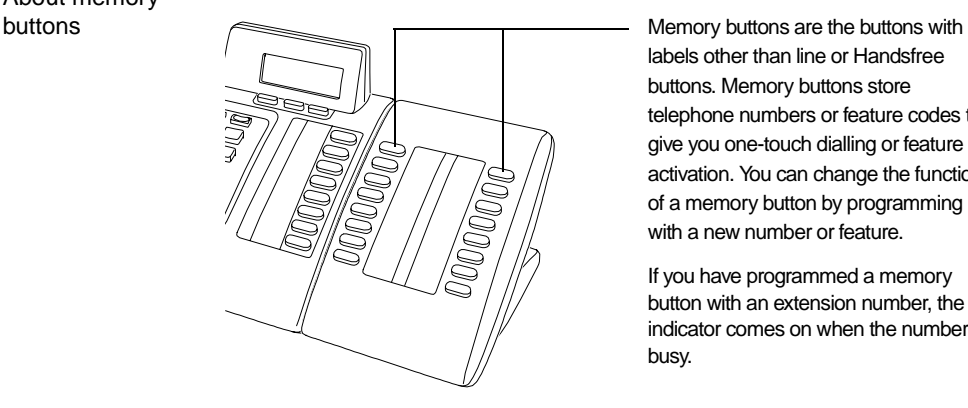

labels other than line or Handsfree buttons. Memory buttons store telephone numbers or feature codes to give you one-touch dialling or feature activation. You can change the function of a memory button by programming it with a new number or feature.

If you have programmed a memory button with an extension number, the indicator comes on when the number is busy.

Remember: Press  $\lceil F_x \rceil \cdot \lceil \frac{1}{2} \rceil$  to check a memory or line button.

#### External Autodial

Programming memory buttons

- 
- 1. If you are on a call or a line with dial tone, press  $\boxed{\bullet}$  or  $\boxed{\bullet}$ .
- 2. Press  $\lceil F_x \rceil \mathcal{F} \rceil$   $\lceil \rceil$ .
- 3. Press a memory button.
- 4. Dial the external number.
- 5. Press OK to store the number.
- 6. Label your new button.

#### Internal Autodial

- 1. If you are on a call or a line with dial tone, press  $\boxed{\bullet}$  or  $\boxed{\bullet}$ .
- 2. Press  $F_x$   $*$   $2$ .
- 3. Press a memory button.
- 4. Dial the extension number.
- 5. Label your new button.

#### Features

- 1. If you are on a call or a line with dial tone, press  $\bullet$  or  $\bullet$ .
- 2. Press  $F_x$   $\mathbb{F}$   $\boxed{3}$ .
- 3. Press a memory button.
- 4. Press  $\boxed{F_{\mathbf{X}}}$  and the feature code.
- 5. Label your new button.

#### Erasing memory buttons

1. If you are on a call or a line with dial tone, press  $\Box$  or  $\Box$ .

- 2. Press  $F_x$   $*$   $\boxed{\uparrow}$   $\boxed{\uparrow}$ .
- 3. Press the memory button you want to erase.
- 4. Press OK to erase the button.

### Setting up the telephone

Connecting the cords

Press here to remove the stand. **1** Press here firmly. until it clicks, to attach the stand. **2** **ATTENTION** Before attempting to carry out **any** work on the telephone, ensure that the line cord is unplugged from the wall socket.

To remove any of the cords, squeeze the release latch on the plug and gently pull the plug from the socket.

Connect the handset cord to the jack labelled with the telephone icon and route the cord as shown.

If you are using a headset, route the cord along the channel in the base and connect the cord to the telephone jack that is marked with the headset icon.

Route the line cord through the stand and connect the cord to the telephone jack that is marked with the jack icon.

Attach the stand using either pair of slots; to raise the back of the telephone to its highest position, use these slots.

Once the above work is complete, plug the line cord back into its wall socket.

Notice These telephones now conform to the latest standards in relation to the positioning of Q and Z on the number buttons. The Q appears on button number 7 and the Z appears on button number 9.